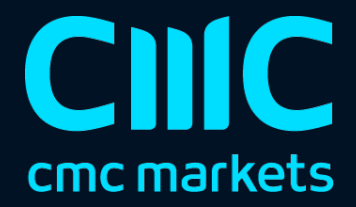

# k 线图倒计时指标

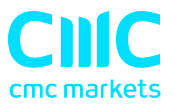

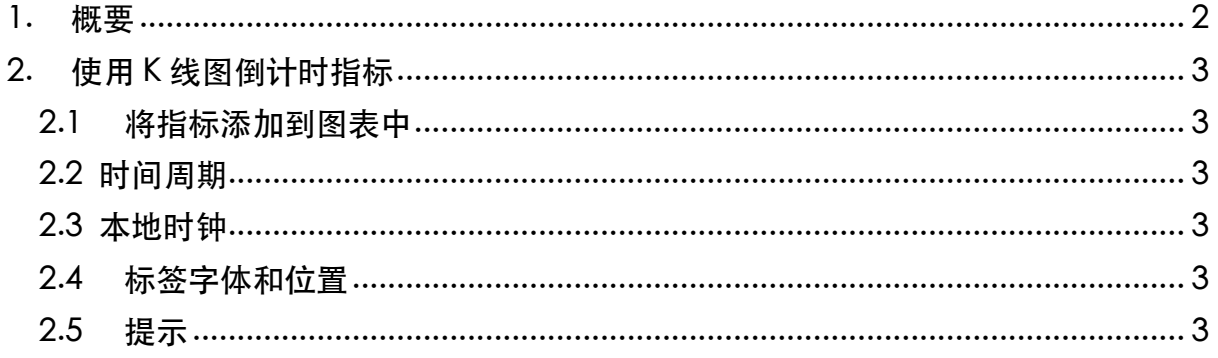

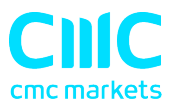

### 1. 概要

K 线图倒计时指标显示当前柱形图中剩余的时间。

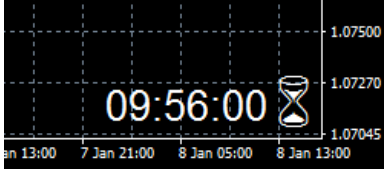

它将默认使用自己运行所在图表的时间周期。但是,您可以使用该指标的"输入"设 置来按不同的时间周期显示剩余时间。您还可以添加指标的多个副本,显示以不同柱 形图时间周期计算的剩余时间。

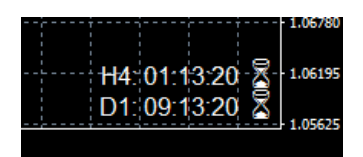

您也可以通过配置指标在柱形图即将结束时提醒您。

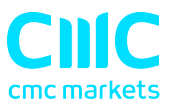

## 2. 使⽤ K 线图倒计时指标

#### 2.1 将指标添加到图表中

您可以按平常的 MT4 方式将 K 线图倒计时指标添加到图表中, 即将其从导航拖到图表 上, 或者在导航中双击它。您还可以使用标准 MT4 功能, 例如将指标添加到收藏夹列 表或对其分配热键。

指标可以利用"输入"选项卡设置中的多种方式(如下方说明)进行配置。

#### 2.2 时间周期

您可以设置用于倒计时间周期: 既可以按照当前图表的任意周期, 也可以是固定 周期。

#### 2.3 本地时钟

指标将默认使用您计算机的本地时钟,即使市场淡静,没有来自经纪商新的交易单 时,也会继续倒计时。如果您关闭此设置,那么倒计时则只有在有新的交易单时更 新。

#### 2.4 标签字体和位置

您可以设置标签位置(例如图表的右下角,图表的左上角)、字体和颜色。如果在单 个图表上放置该指标的多个副本,您需要更改 X 和/或 Y 的位置,这样标签不会重 叠。

您还可以使用变量{TIME}(用神域时间替换指标)来设置标签的文本。同样,如果您 在同一个图表上使用该指标的多个副本,那么您通常需要更改标签,以提醒您每个副 本所指的时间周期。

#### 2.5 提示

您可以将指标配置为在柱形图结束前 N 秒向您发出提示。提示可以作为弹出信息和/ 或声音发布。无论是想要关闭弹出消息还是声音,只需将值保留为空白即可。

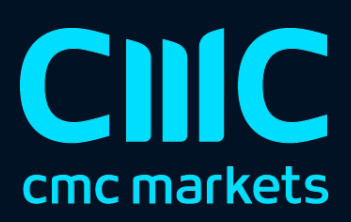